# 人気ブロガー直伝! 一歩先行くWeb2.0的ワーキングスタイル 実践 Web 2.0 BOOK

津久井玲宏/古川健介/野間恒毅/秋田真宏/吉川英興/秋元裕樹 共著

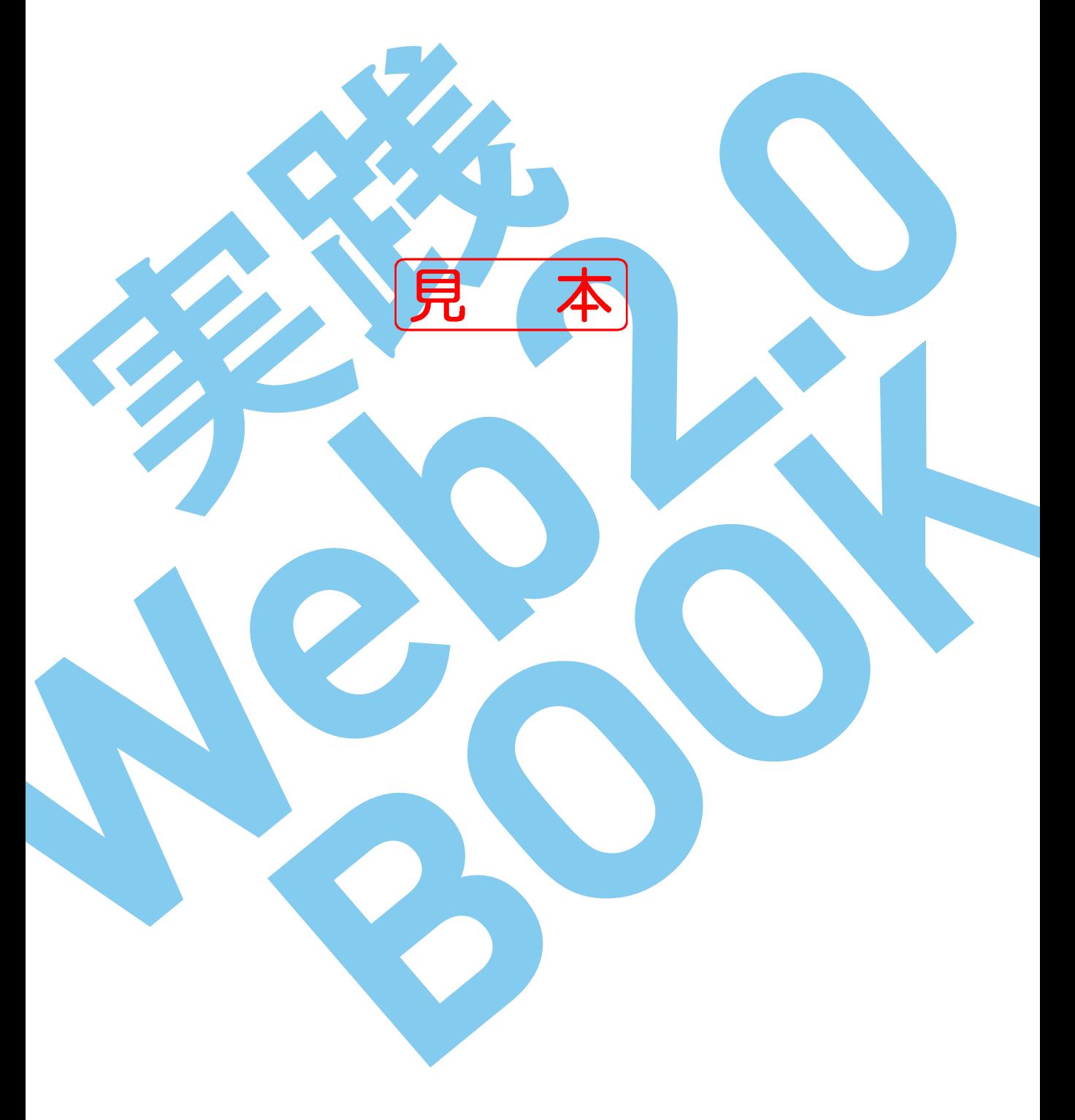

インプレスジヤパン

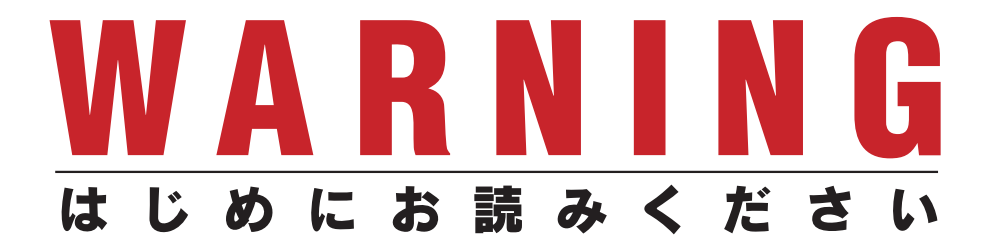

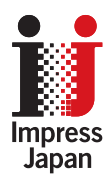

著作権法の例外を除き、本書の全部あるいは一部 を無断で複製・転載・配信・送信・送信可能化す ることを禁じます。なお、ホームページ上におけ る掲載、オークション販売等は一切禁止します。

当社は、上記違法利用等が行われないよう、常 にネット上に注意を払っています。著作者の権利 などを守るため、該当事例を発見した場合は、法 的措置を含み断固とした対応をとることがありま すのでご注意下さい。

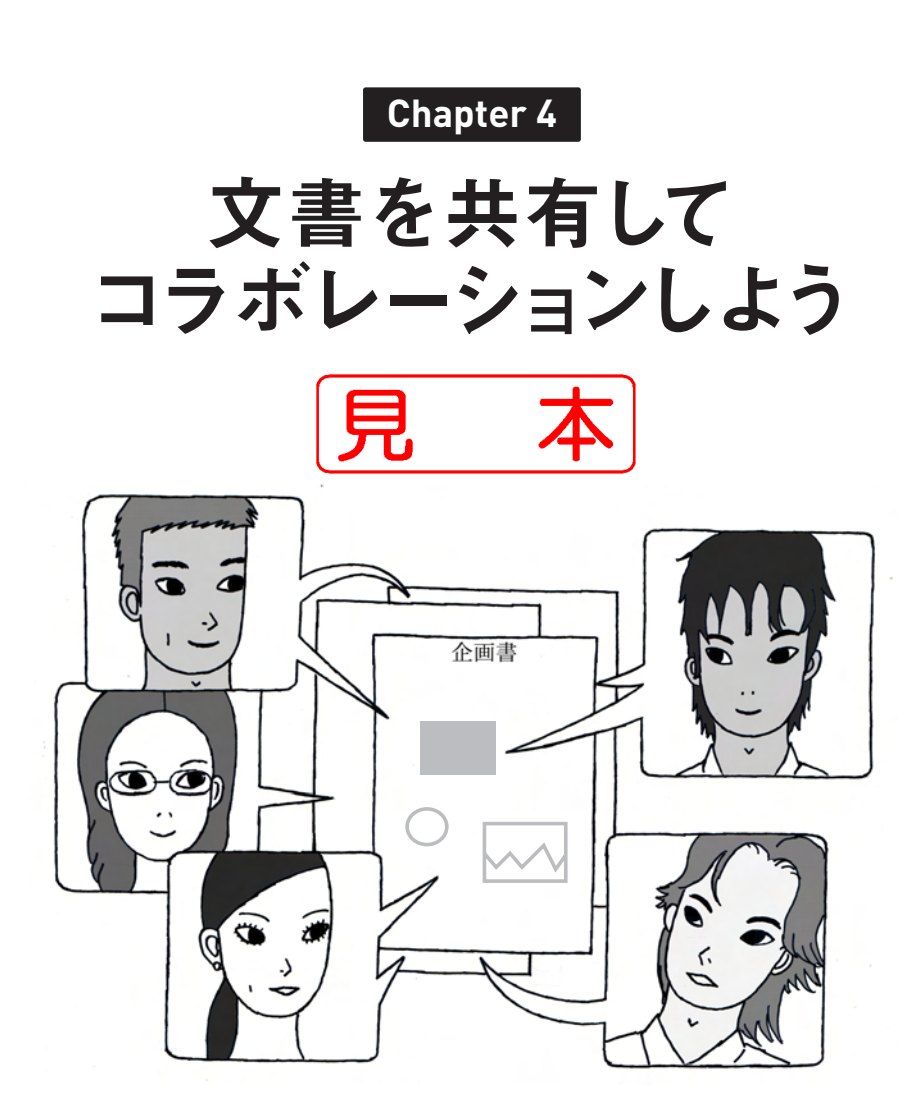

**Indroduction**

**Chapter 1**

**Chapter 2**

**Chapter 4**

**Chapter 5**

. . . . .

**Chapter 6**

**Chapter 7**

## インターネット上の統合オフィス環境 Google Docs & Spreadsheets **4-1**

[http://docs.google.com/](http://docs.google.com) **URL**

Google Docs & Spreadsheetsは、Web上でワープロや表計算ソフトのよう に使える統合オフィス環境です。ブラウザー上で文書を作成したり、複数人 で同時にひとつの文書を共同編集することができます。WordやExcelとの互 換性もあり、WordやExcelがインストールされていないパソコンからでも Word文書やExcelのシートを編集できます。

iGoogleにDocs & Spreadsheetsを登録しておくといいでしょう。

Docs & Spreadsheetsを利用するには、Googleアカウントが必要です。 Appendix(→p.xxx)を参照して、取得しておいてください。

### ■ Docs & Spreadsheetsに登録する

Docs & Spreadsheesをはじめて利用する際には、Docs & Spreadsheets への登録が必要です。Googleアカウントでログインしてください。

Docs & SpreadsheesのURL( [http://docs.google.com/](http://docs.google.com))を指定してア **URL** クセスするか、GoogleやiGoogleトップページの「more>>」をクリックして 「Docs & Spreadsheets」をクリックします。

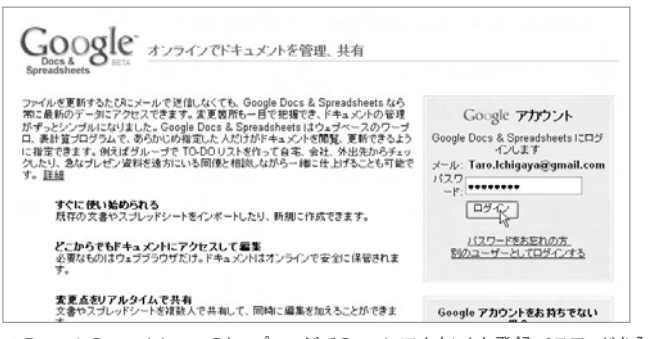

▲Docs & SpreadsheetsのトップページでGoogleアカウントと登録パスワードを入力して [ログイン]ボタンを押す

**Indroduction**

**Chapter 1**

**Chapter 2**

**Chapter 4**

**Chapter 5**

**Chapter 6**

**Chapter 7**

## ■ 文書やスプレッドシートを編集する

Docs & Spreadsheetsでは、ワープロ文書を「文書」、表計算ソフトのワー クシートを「スプレッドシート」と呼びます。

Docs & Spreadsheetsで新しい文書、スプレッドシートを作成することもで きますし、パソコンで作成したWord文書やExcelのワークシートをDocs & Spreadsheetsに読み込むこともできます。

「 新 規 文 書 」か「 新 規 ス プ レッド シ ート 」を 選 択 すると、Docs & Spreadsheetsの編集画面が新しいウィンドウで開きます。ワープロのような 文字装飾、表計算ソフトのような計算式などが使えます。文書とスプレッドシ ートとでは、少し操作方法が違います。

### 1. 新規文書を作成する

新しいワープロ文書を作ります。

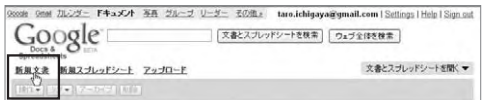

▲「新規文書」をクリック

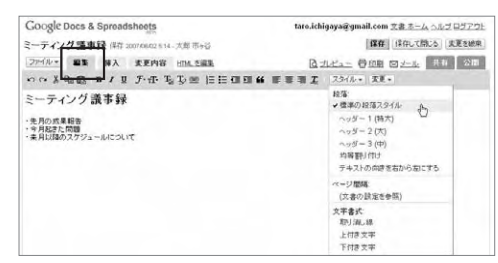

▲編集画面の「編集 | タブでメニューバーやツールバーから機能を選択、画像や表などを挿入す るには「挿入」タブをクリックして切り替え

## 2. 文書を保存する

文書ができたら、[ファイル]タブに切り替えて、ファイル名を付けて保存し ます。テキスト形式、Word形式、HTML、PDFなどの形式も選べます。

**Chapter 4** 文書を共有してコラボレーションしよう

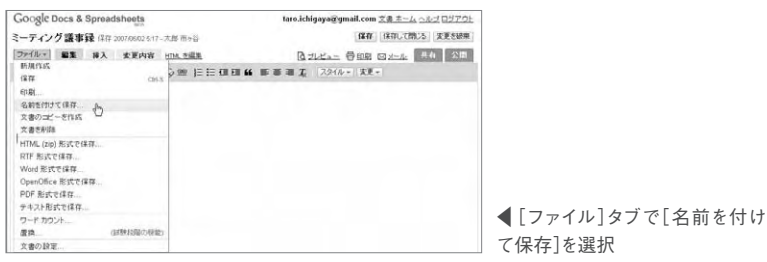

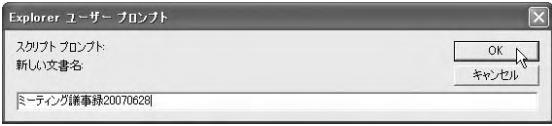

▲文書名を入力して[OK]ボタンを押す

#### 3. スプレッドシートを保存する

スプレッドシートの作成方法は文書の場合と同じです。スプレッドシートで は、Excelなどの表計算ソフトと同じように、式や関数を使ったり、グラフ化し たりできます。1つのスプレッドシートに複数のシートを作成することもできま す。

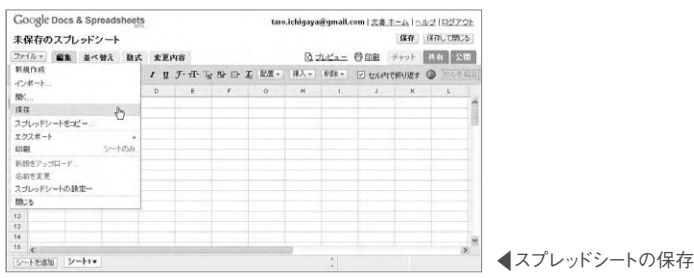

# ■ 既存のファイルを読み込む

手元のWord文書、Excelワークシートなどのファイルをアップロードして、 Docs & Spreadsheetsで編集することもできます。Docs & Spreadsheets用の メールアドレスにメールを送信する方法もあります。

また、Gmailで受信したメールに添付されているWord文書、Excelワークシ ートなどは、Gmailから直接Docs & Spreadsheetsに読み込むことができます。

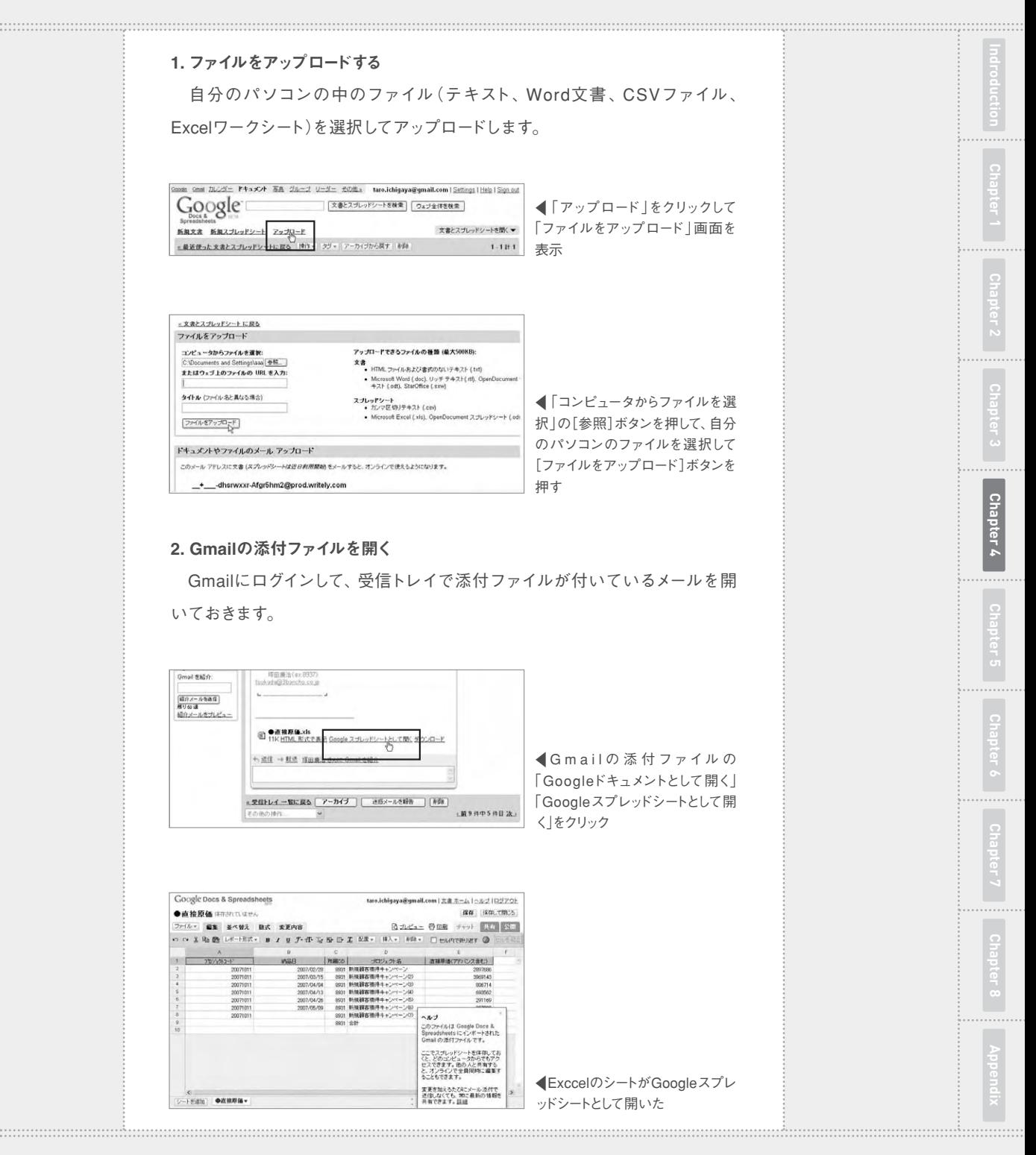

## ■ 文書を共同で編集する

Docs & Spreadsheetsでは、「共同編集」といって、ファイルの作成者が設定 して、同時に複数人でひとつの文書やスプレッドシートを開いて編集することが できます。変更の履歴も保存されます。いちいちファイルを保存して送信し、交代 で編集するというわずらわしさから解放されますので、ぜひ使いこなしてください。

文書やスプレッドシートの変更は、RSSフィードを配信しているので、誰か がファイルを変更したことをRSSリーダーで知ることもできます。

#### 1. 文書を共同編集する

Docs & Spreadsheets文書は、ファイル一覧から選択して共同編集の設定が できます。共同編集したいメールアドレスを「,」(カンマ)で区切って指定します。

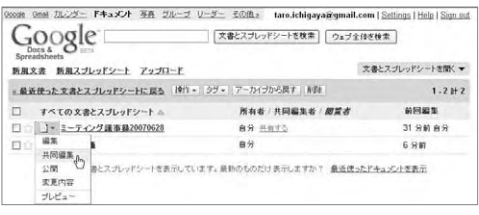

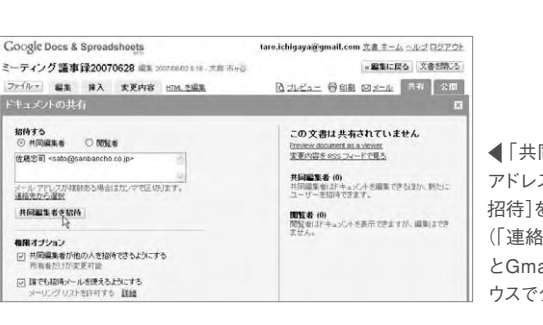

Fファイル一覧で共同編集したい 文書の[共同編集]を選択

F「共同編集」をクリックしてメール アドレスを入力し、[共同編集者を 招待]をクリック (「連絡先から選ぶ」をクリックする とGmailの連絡先のアドレスをマ ウスでクリックして入力できる)

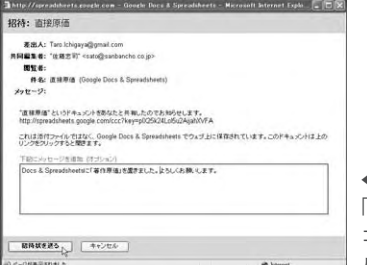

■招待メールを送る場合は、招待状作成画面で 「共同編集者」「閲覧」にメールアドレスを入力し、 コメントを入力して[招待状を送る]をクリック、メー ルを送らずに追加する場合は[キャンセル]をクリック

相限オプション

**Indroduction**

**Chapter 1**

**Chapter 4**

**Chapter 5**

 $- - - -$ 

## 2. スプレッドシートを共同編集する スプレッドシートを共同編集するには、スプレッドシートを開いて[共同編集] タブをクリックします。「チャット」を選択すると、共同編集者とチャットができ ます。チャット機能は、編集者同士が離れた場所から共同編集するときにとて も便利です。

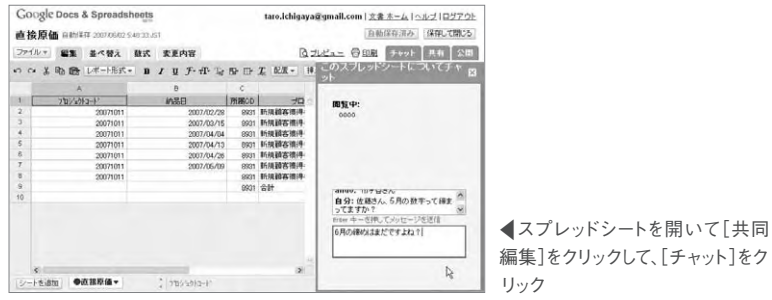

# ■ 文書の管理

. . . . . . . . . . . . . . .

Docs & Spreadsheetsで作成した文書やスプレッドシートは、過去30日間 分が一覧に表示されます。編集が終わったらアーカイブに保存し、タグや重 要度の☆を付けて整理します。

「アーカイブ」に保存した文書やスプレッドシートは、一覧には表示されま せんが、検索すれば表示できます。

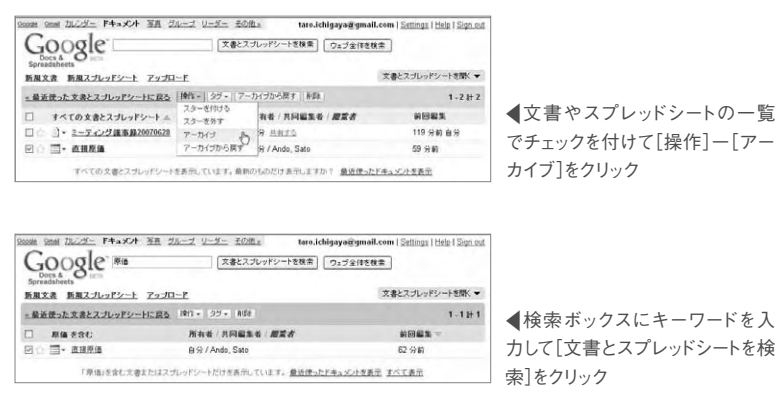

(秋田真宏)

. . . . . . . . . . . . . . . . . . .

# [インプレスダイレクト](http://direct.ips.co.jp/book/impressJapan.cfm)で大好評発売中!!

# **人気ブロガー直伝! 一歩先行くWeb2.0的ワーキングスタイル [実践Web2.0 BOOK](http://home.impress.co.jp/reference/2418.htm)**

津久井玲宏/古川健介/野間恒毅/秋田真宏/吉川英興/秋元裕樹 共著

# **メールも予定表も企画書も、 すべてのデータをWeb上に置こう!**

オフィスでも自宅でも、PC&ケータイで複数サービスを連携 させて使いこなすのがコツ。

Web2.0的ワーキングスタイルをいち早く実践している人気 ブロガーたちが、Webメール、RSSリーダー、ソーシャルブッ クマークをはじめとするWeb2.0サービスを、仕事や生活に 活用する方法をやさしく解説。

【Introduction】 Web2.0がオフィスを変える

NI | Chapter1] オフィスの基本装備、メールと検索を使いこなそう<br>| | Chapter2] 最新情報を効率よく収集しよう<br>| Chapter3] 他のユーザーの持つ知識を活用しよう

【Chapter2】 最新情報を効率よく収集しよう

【Chapter3】 他のユーザーの持つ知識を活用しよう 【Chapter4】 文書を共有してコラボレーションしよう CONTENTS

【Chapter5】 地図や乗り換え情報を調べよう

【Chapter6】 会合をスマートに開催しよう

【Chapter7】 時間を有効活用しよう

【Chapter8】 オフを楽しもう

ENTS

◆Appendix Web2.0ライフに必要なIDの取得方法

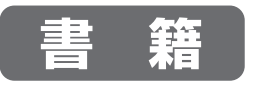

定価**1,680円(本体1,600円+税)** 価格**1,270円(税込)**

B5変型判/240ページ ISBN978-4-8443-2418-8 

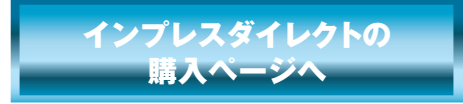

★全国の書店でも絶賛発売中!

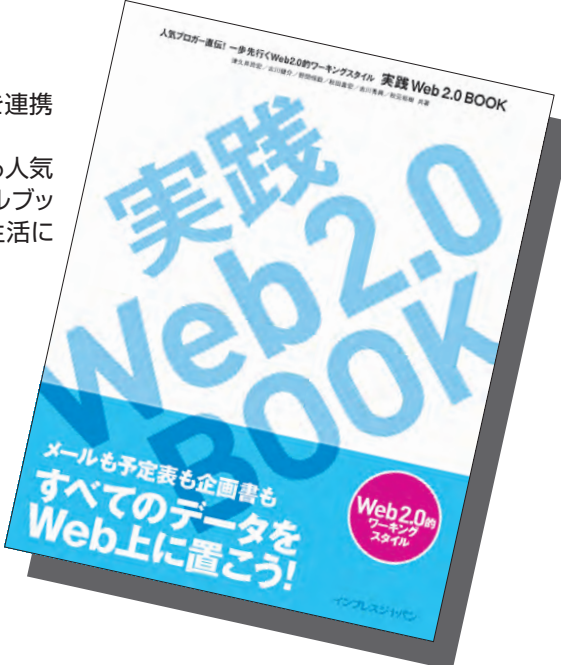

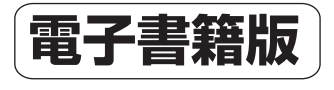

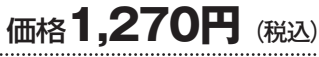

印刷可PDF/240ページ/23.4MB JAN:0110717001001

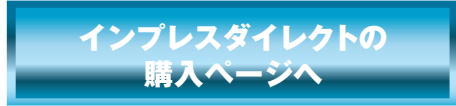

※電子書籍版はインプレスダイレクトのみの販売となります。

発行:インプレスジャパン An Impress Group Company 発売:インプレスコミュニケーションズ An Impress Group Company